**BT**

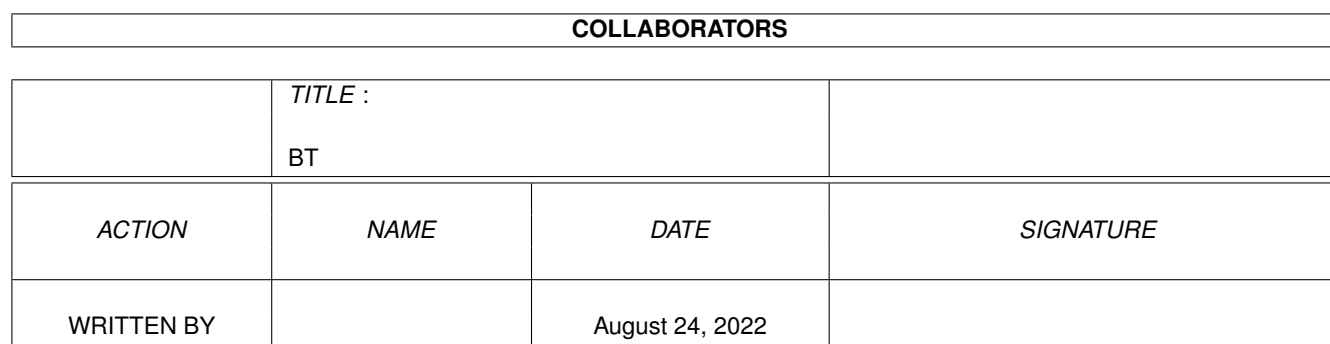

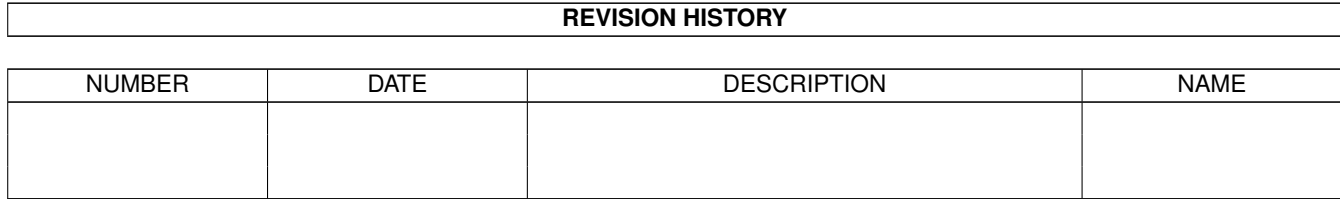

٦

# **Contents**

#### $1$  BT

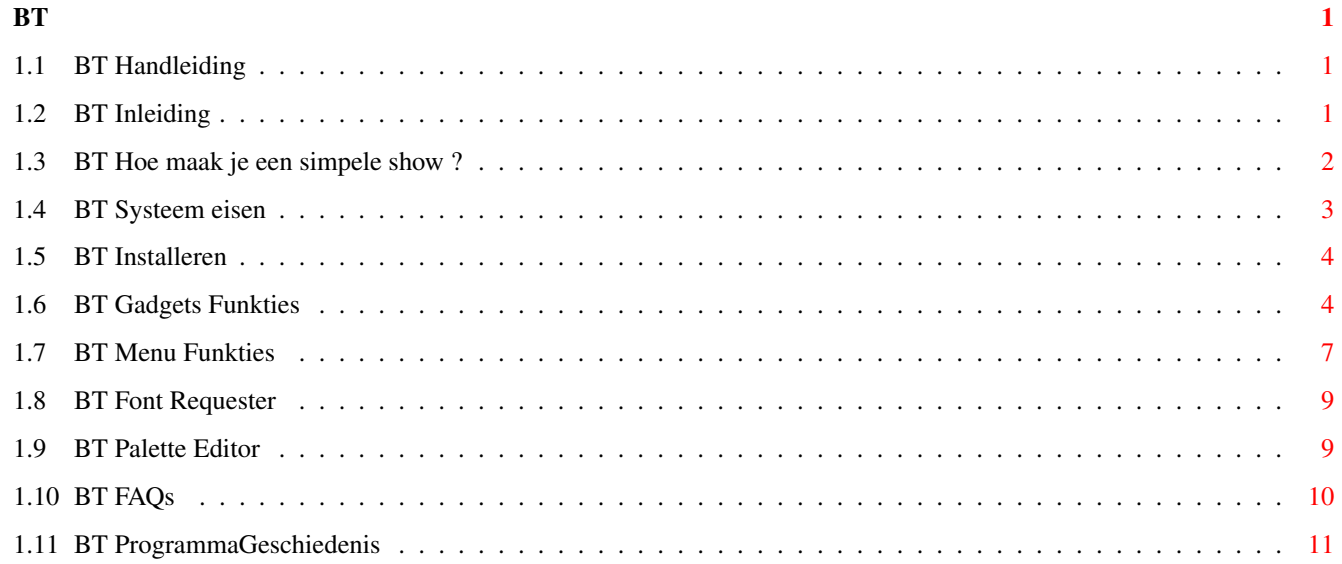

## <span id="page-3-0"></span>**Chapter 1**

**BT**

#### <span id="page-3-1"></span>**1.1 BT Handleiding**

B L U F F T I T L E R 1 . 1 Een Realtime 3D titel programma voor de Amiga computer Ontwerp en programmering door Michiel den Outer Copyright © 1994-1995 Michiel den Outer Populierenlaan 59 2925 CP Krimpen a/d IJssel The Netherlands Inleiding Gadget funkties Systeem eisen Menu funkties Installeren Programma geschiedenis Hoe maak je een show ? Veel gestelde vragen

## <span id="page-3-2"></span>**1.2 BT Inleiding**

Inleiding

BLUFFTITLER is een realtime 3D titel programma. Met dit programma kan je driedimensionale teksten animeren d.m.v. een zeer eenvoudig te bedienen grafische gebruikers interface.

BLUFFTITER kan gebruikt worden op de volgende manieren:

1) voor computer presentaties -----------------------------

Een BLUFFTITLER animatie kan gestart worden vanuit een AmigaDOS script file door de .BT file als een argument mee te geven.

2) video titeling zonder genlock

--------------------------------

Het is simpel om een videorecorder aan de amiga te koppelen en de animatie op te nemen.

3) video titeling met genlock -----------------------------

Met een genlock kan een BLUFFTITLER animatie met een video bron gemengt worden.

Nooit meer hoef je je op moeilijke, dure en langzame 3D teken pakketten te storten om die waanzinnige vliegende 3D titels te maken. Alles dat je nodig hebt is BLUFFTITLER !!!

En omdat BLUFFTITLER in realtime werkt kan je de animatie direkt opnemen. Nooit meer heftige lees en schrijf operaties, geheugen problemen en plaatje voor plaatje opnemen. Start de BT animatie en druk op de record toets van je video.

Omdat de rekenkracht van een computer beperkt is kan een realtime titler natuurlijk nooit "broadcast quality" leveren, maar het resultaat is prima bruikbaar voor:

-home video's -computer presentaties -semi-professionale produkties -kabelkranten

BLUFFTITLER gebruikt de copper chip van de Amiga om de achtergrond een mooi kleurverloop te geven. Op AGA machines levert dat meer dan 400 kleuren tegelijkertijd op het scherm op !

Er zijn 4 redenen waarom je BLUFFTITLER niet op en PC kan maken :

1) De PC heeft geen overscan scherm mode

- 2) De PC kan niet goedkoop en eenvoudig en aan een TV/Video/Genlock gekoppeld worden
- 3) De PC heeft geen copper chip
- 4) SVGA heeft maar 64 grijstinten, de Amiga 256 !

#### <span id="page-4-0"></span>**1.3 BT Hoe maak je een simpele show ?**

Hoe maak je een simpele show ?

Allereerst selecteer je het menu item 'New Show' om de totale showlengte in te stellen. Voor dit voorbeeld beperken we ons tot 3 seconden.

Tik nu de gewensde tekst in de 'Tekst Gadget' rechts boven op het scherm en vergeet niet af te sluiten met <RETURN>. De tekst is nu zichtbaar in de preview box.

In dit voorbeeld maken we een simpel zoom effekt. We hebben hier 2 keys voor nodig.

Om de 1e key te maken schuiven we de 'Time Slider' helemaal naar links. We klikken de 'Edit Mode' gadget onder de 'Tekst Gadget' op 'Camera Position' en schuiven de 'Depth Slider' helemaal naar links. De tekst in de preview box is nu zeer klein. Klik nu op de 'Create key' button om deze key op te slaan. Een vertikaal streepje is nu zichtbaar boven de 'Time Slider'.

Schuif nu de 'Time Slider' helemaal naar rechts en schuif de 'Depth Slider' net zolang naar rechts totdat de tekst de hele preview box vult. Vergeet niet op de 'Create Key' button te drukken om deze 2e key op te slaan.

Er zijn nu 2 verschillende keys gedefinieerd en het is tijd om de preview te bekijken. Klik hiervoor op de 'Preview Button'.

Klik tenslotte op de 'Start Button'.

Als je gaat experimenteren met andere, spannendere effekten, gebruik dan altijd de juiste volgorde voor het maken van een key.

- 1) Schuif de 'Time Slider' op de plaats waar je een nieuwe key wilt definieren
- 2) Gebruik de 'Editmode Cyclegadget' en de 3 Sliders daaronder om de camera positie/rotatie en tekst positie/rotatie in te stellen
- 3) Klik op de 'Create Key Button'.

#### <span id="page-5-0"></span>**1.4 BT Systeem eisen**

Systeem eisen

BLUFFTITLER heeft nodig : - een 020 CPU of hoger - Amiga DOS 2.0 of hoger - een 15 KHz monitor of TV

Op AGA machines gebruikt BLUFFTITLER een 24 bit kleuren palet waardoor meer dan 400 kleuren tegelijkertijd op het scherm te zien zijn. ECS machines zijn beperkt tot een 12 bit palet.

Je kunt de animatie sneller maken door de volgende extra hardware te installeren: -fast RAM -32 bits RAM -een snellere/nieuwere CPU

-BLUFFTITLER heeft niet veel geheugen nodig maar zorg er wel voor dat er wat fast RAM is. 1MB Fast RAM is genoeg om de animatie meer dan 2 keer zo soepel te laten verlopen.

-Een wiskundige coprocessor (FPU) heeft GEEN invloed op de snelheid omdat het programma alleen gehele getallen gebruikt.

#### <span id="page-6-0"></span>**1.5 BT Installeren**

Hoe installeer je BLUFFTITLER

Sleep de BLUFFTITLER directory naar de gewensde plaats op je harddisk.

De workbench bestanden die het programma nodig heeft:

-asl.library in the libs directory

#### <span id="page-6-1"></span>**1.6 BT Gadgets Funkties**

Overzicht van de gadget funkties

Time Slider

-----------

Geeft de huidige tijd weer. Iedere keer dat je deze verschuift wordt de preview box geupdate. Links van de slider is tijd weergegeven in timecode formaat : minuten:seconden.frames

Text Gadget

-----------

Tik hier de tekst in die je wilt animeren. Vergeet <RETURN> niet als afsluiter.

Indien de 'All Keys Checkbox Gadget' geselecteerd is wordt de tekst gekopierd naar alle keys. Als deze checkbox leeg is kan je de tekst per key veranderen en korte verhaaltjes maken.

BLUFFTITLER ondersteund het complete ABC, de nummers 0,1 t/m 9, de karakters !"%\*+-=''./\|\_:;<>()? en de volgende exotische karakters:

Karakter Toets kombinatie -------- ----------------

À alt g,a Á alt f,a Â alt h,a Ã alt j,a Ä alt k,a Å alt q,a Æ alt a

Ç alt c È alt g,e É alt f,e Ê alt h,e Ë alt k,e Ì alt g,i Í alt f,i  $\hat{I}$  alt h, i<br> $\hat{I}$  alt k, i alt k, i Ñ alt j,n Ò alt g,o Ó alt f,o Ô alt h,o Õ alt j,o Ö alt k,o Ù alt g,u Ú alt f,u Û alt h,u Ü alt k,u ß alt s Gebruik de toets kombinatie '<Right Amiga> x' om de gehele tekst te wissen. Gebruik apestaart '@' om een nieuwe regel te beginnen. Editmode Cycle Gadget --------------------- Het effect van de volgende 3 sliders wordt bepaald door de stand van deze cycle gadget. Je kan kiezen tussen 4 editmodes: 1 Text Position tekst positie 2 Text Rotation tekst rotatie 3 Camera Position camera positie 4 Camera Rotation camera rotatie Houdt de shift toets ingedrukt om de lijst in tegengestelde richting te doorlopen. VR Mode Button -------------- Het is ook mogelijk de camera positie en rotatie te veranderen in deze Virtal Reality mode. Gebruik de muis om te navigeren, druk <Esc> om terug naar de editor te gaan. -muis voor/achter stap naar voren/achteren -muis links/rechts kijk naar links/rechts -muis links/rechts met rechter knop ingedrukt stap naar links/rechts -muis voor/achter met linker knop ingedrukt kijk omhoog/omlaag

-muis voor/achter met beide knoppen ingedrukt camerahoogte Gebruik de + en - toetsen om de snelheid aan te passen Probeer ook de volgende toetsen: <F1> Lopen <F2> Rijden <F3> Vliegen Create Key Button ----------------- Maakt een key van de huidige situatie. Er is geheugen gereserveert voor 100 keys. Delete Key Button ----------------- Verwijdert de huidige key. Gebruik de Prev/Next Buttons om precies op een key te gaan staan Copy Key Button --------------- Kopieert de huidige key naar een buffer Paste Key Button ---------------- Kopiert de buffer naar de huidige tijd Begin Button ------------ Springt naar het begin van de show Previous Button --------------- Springt naar de voorgaande key Next Button ----------- Springt naar de volgende key Preview Button -------------- Start de show vanaf de huidge tijd in de preview box in de editor window. Klik de 'Stop Button' om de show te stoppen. Start Button ------------ Start de show vanaf de huidige tijd in full screen and full colour. Als je de show wilt beginnen vanaf het begin, gebruik dan het menu item 'Show/Start' of klik eerst op de 'Begin Button'. Gebruik de linker muis knop om de show voortijdig te verlaten. Stop Button ----------- Stopt de show in de preview box

#### <span id="page-9-0"></span>**1.7 BT Menu Funkties**

Overzicht van de menu funkties

Project/New -----------

Begint een nieuw project. Vergeet niet de oude show op te slaan

Project/Load ------------ Laden van een show

Project/Save ------------ Opslaan van de huidige show

Project/Save As... ------------------

Opslaan van de huidige show onder een ander naam

Project/Delete... ----------------- Wist een bestand

Project/Set Length

------------------

Stelt de lengte van een show in in seconden. De maximum lengte is 8 minuten (480 seconden)

Project/Demo Mode -----------------

Speelt alle shows af in de "PROGDIR:Shows" directory in een oneindige loop. Druk op de linker muis knop om te stoppen.

Project/About ------------- Informatie over het programma

Project/Quit ------------

Verlaat BLUFTITLER. Vergeet niet de huidige show op te slaan.

Show/Start ---------- Start de show in full colour en full screen. Druk op de linker muis knop om de show te stoppen.

Je kan een show ook starten vanuit de Shell of een AmigaDOS script file door de .BT file als argument mee te geven.

Example: BLUFFTITLER:BLUFFTITLER BLUFFTITLER:Shows/Test.BT

Show/Genlock ------------ Schakelt genlock synchronisatie aan CopperShades ------------ BLUFFTITLER gebruikt de beroemde Amiga Copper chip om de achtergrond een mooi kleurenverloop te geven. Met dit menu item kan je dit aan en uit zetten. Show/Overscan ------------- Schakelt overscan aan. Overscan vult het hele scherm, ideaal voor video presentaties. Show/Interlace -------------- Schakelt interlace aan. Gebruik interlace voor video presentaties en non interlace voor computer presentaties. Show/Dimmed ----------- De Amiga is in staat om "video illegale kleuren" te produceren. Dit menu item probeert dit te voorkomen om de RGB waarden niet boven de 200 te laten komen. Natuurlijk is het altijd mogelijk om de kleuren in het palette requester 'met de hand' te dimmen. Show/Blanking ------------- Voegt aan het begin en einde 3 seconden toe aan de show. Dit geeft je de gelegenheid de video te starten en te stoppen. Show/Loop --------- Zet de show in een oneindige loop. Druk op de linker muis knop om de show te stoppen. Show/Fading ----------- Fades in vanuit zwart in de eerste seconde en fades uit in de laatste seconde. Show/Explosion -------------- Explodeerd de tekst in de laatste seconde Show/Implosion -------------- Implodeerd de tekst in de eerste seconde Alle preferences flags worden opgeslagen in de .BT file.

Font/Change Font

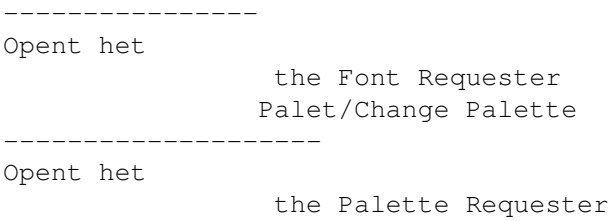

### <span id="page-11-0"></span>**1.8 BT Font Requester**

Font Requester

Width

-----

De breedte.

Height

------ De hoogte. Voor een vierkant lettertype, gebruik een breedte van 100 en een hoogte van 60.

Depth  $---$ 

De dikte van de letters. Als je extreme dieptes wilt hebben moet je de breedte en hoogte kleiner maken.

Shear

----- Maakt de letters cursief, 500 staat voor 45 graden

Spacing ------- De afstand tussen de karakters. Het is mogelijk om de letters in elkaar te laten penetreren.

#### <span id="page-11-1"></span>**1.9 BT Palette Editor**

```
Palette Requester
3 Kleuren kunnen ingesteld worden:
Text
---De kleur van de tekst
Top
---
De bovenkant van het scherm
```
Bottom ------ De onderkant van het scherm

### <span id="page-12-0"></span>**1.10 BT FAQs**

Veel gestelde vragen over BLUFFTITLER

Waarom maak je het niet mogelijk om een IFF plaatje als achtergrond te laden ---------------------------------------------------------------------------- BLUFFTITLER animaties zijn zo vloeiend omdat ze maar 4 kleuren gebruiken. Al die waanzinnige 24 bit kleuren worden gemaakt door de copper. IFF achtergronden hebben meer kleuren nodig waardoor de animatie snelheid langzamer wordt.

Ik ben echter aan het experimenteren met double playfield schermen en hoop dat dit een oplossing kan brengen.

Hoe begin je een 2e regel ? ---------------------------

Gebruik het apestaart '@' teken om een niewe regel te beginnen

Hoe kan je de tekst veranderen midden in een animatie -----------------------------------------------------

Zet de 'All Keys' flag uit en je kan elke key een andere tekst geven

Ik wil hogere resoluties en anti-alias --------------------------------------

Hogere resoluties zien er goed uit maar betekenen ook een langzamere animatie snelheid. Dit is het compromis: beeld kwaliteit tegenover animatie snelheid Geloof me, animatie snelheid is het belangrijkst.

Ant-aliasing is erg moeilijk omdat de achtergrond een 24 bit copper kleuren verloop is.

Ik wil een BLUFFTITLER player

-----------------------------

De editor is tegelijkertijd de player. Gebruik de .BT file als een argument:

BLUFFTITLER:BLUFFTITLER BLUFFTITLER:shows/test.bt

Bekijk het demoscript voor een kompleet voorbeeld

Waarom geen Anim 8 export ? ---------------------------

Een .BT animatie omzetten in anim8 neemt alle voordelen weg van een realtime animatie:

Anim8 BLUFFTITLER Voorberekende animatie realtime animatie -------------------------------+----------------------------

zeer grote anim file > 500K zeer kleine anim file < 1K

langdurige disk operaties zeer snel geladen en gesaved zeer veel RAM nodig 1 MB is genoeg coppershading NIET mogelijk coppershading wel mogelijk

#### <span id="page-13-0"></span>**1.11 BT ProgrammaGeschiedenis**

het precies 3 seconden te laten duren.

```
Programma Geschiedenis
----------------------------------------------------------------------------
Versie 1.0, September 1994, NLG 25,-
----------------------------------------------------------------------------
Eerste uitgave
----------------------------------------------------------------------------
Versie 1.1, Januari 1995, NLG 25,- gratis update voor alle geregistreerde
          gebruikers
                             ----------------------------------------------------------------------------
Tweede uitgave, alle kinderziekten verholpen
-Aangepast voor genlock gebruik
-Ondersteunt exotische karakters:
 Duits Ü ß
 Scandinavisch Æ Ø Å
 Spaans Ñ Í À
Frans Ç È É Ê Ë
-Nieuwe Effekten
 -Loop
 -Fade In
 -Fade Uit
-Explosie
 -Implosie
-Virtual Reality Mode
-De mogelikheid om de tekst per key te veranderen : het maken van korte
verhaaltjes
-Alle prefs flags worden in de .BT file meegesaved
-Start Button: het is nu mogelijk om de animatie te starten met de druk op
een knop
-de mogelijkheid om de hele show langer/korter te maken. Bijvoorbeeld om
```